### **LPIC-1 102-500 – Lesson 19**

### **110.3** Securing data with encryption

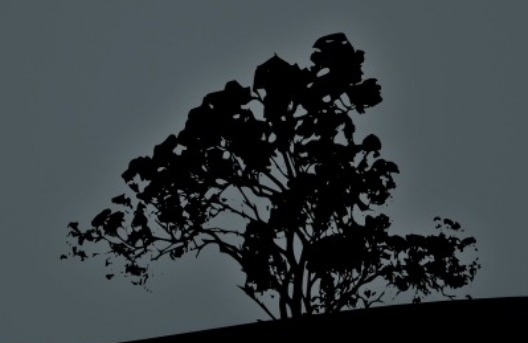

### **The** *SSH* **(Secure Shell) service**

- **Traditionally the TELNET** service was used for remote shell access to other network nodes. This service is insecure by design, because all information is send in cleartext. No encryption takes place. This a serious liability in system security
- The **SSH** service has replaced TELNET in modern systems because it provides Public-Key Cryptography and thus, secure communications. There are two versions: version 1 and version 2. The first version does not provide sufficient security by modern standards, so the use of version 2 is recommended.
- **The ssh command is the client that connects to the sshd** shell access
- **There also the scp command for secure, network file transference**

### **Connect to other network nodes with `ssh`**

- The **ssh** command is the client side of an **SSH** system and used for connecting to other systems over network
- **\$ ssh user1@example.com** # = **ssh -l user1 example.com**

The authenticity of host 'example.com (10.0.1.50)' can't be established.

RSA key fingerprint is

47:e2:fd:2d:62:b8:b4:37:66:b2:c2:d1:59:a5:ab:98. Are you sure you want to continue connecting (yes/no)?

 By answering "**yes**" in the question above, the remote host's public key will be saved permanently to the **~/.ssh/known\_hosts** file and you will not be asked again about this host. If you answer "**no**" then the connection is dropped and the **~/.ssh/known\_hosts** file is not updated

### **The configuration files for ssh and sshd**

- **/etc/ssh/ssh-config** # configuration file for the **ssh** client **Port 22** # the default ssh port **Protocol 2 # connect to SSH hosts using version 2 only!**
- п **/etc/ssh/sshd-config** # the **sshd** daemon configuration file **PermitRootLogin no** # setting to **yes** is considered a bad practice # login **PubkeyAuthentication yes** # activate public key # authentication. **PasswordAuthentication no** # disable password # authentication. **Protocol 2** # use SSH version 2 for connections, **X11Forwarding yes** # support executing graphical applications # via SSH. Disable it if you don't need it.

### **Secure file transfer with `scp`**

- The **scp** command is used for the secure transfer of files from the local host to the remote and vice-versa
- **\$ scp mydoc.odt user1@example.com:** # copy file **mydoc.odt** to the home directory of **user1**, in the **example.com** server. The "**:**" is very important because without that, **scp** behaves like a local **cp**
- **\$ scp mydoc.odt user1@example.com:Documents** # copy local file **mydoc.odt** to directory **Documents** under the remote home directory of **user1**
- **\$ scp user1@example.com:Documents/mydoc.odt .**  # copy remote **mydoc.odt** from **Documents** on the remote home directory of **user1** on **example.com**, to the local working directory

# **Public Key Cryptography**

- Public-Key Cryptography is an asymmetric cryptography technique used by SSH, SSL, PGP, GPG etc
- Some of the encryption algorithms are RSA, DSA, ECDSA and Ed25519
- A key generator, produces two keys where we can use the one key to encrypt cleartext data and the other to decrypt encrypted data. One key assumes the role of private key, and the other key is the public. The public key can be shared to anybody while the private key must be protected.

Author: User:KohanX **Wikipedia** 

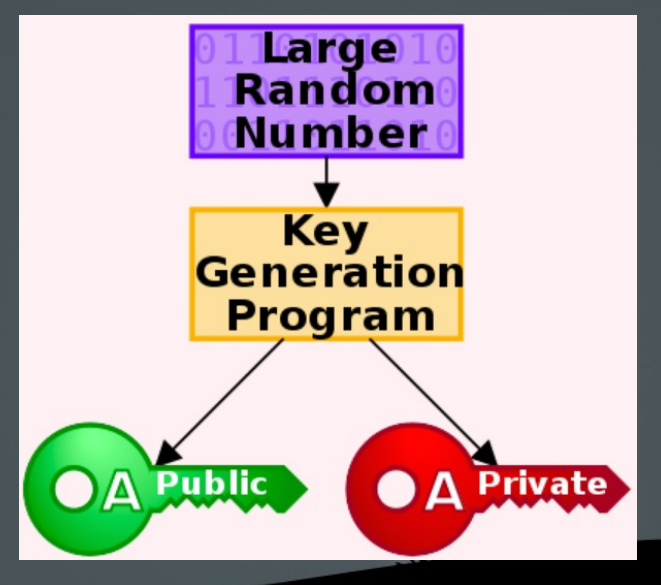

# **Public Key Cryptography**

Provides confidentiality but not non-repudiation (signing)

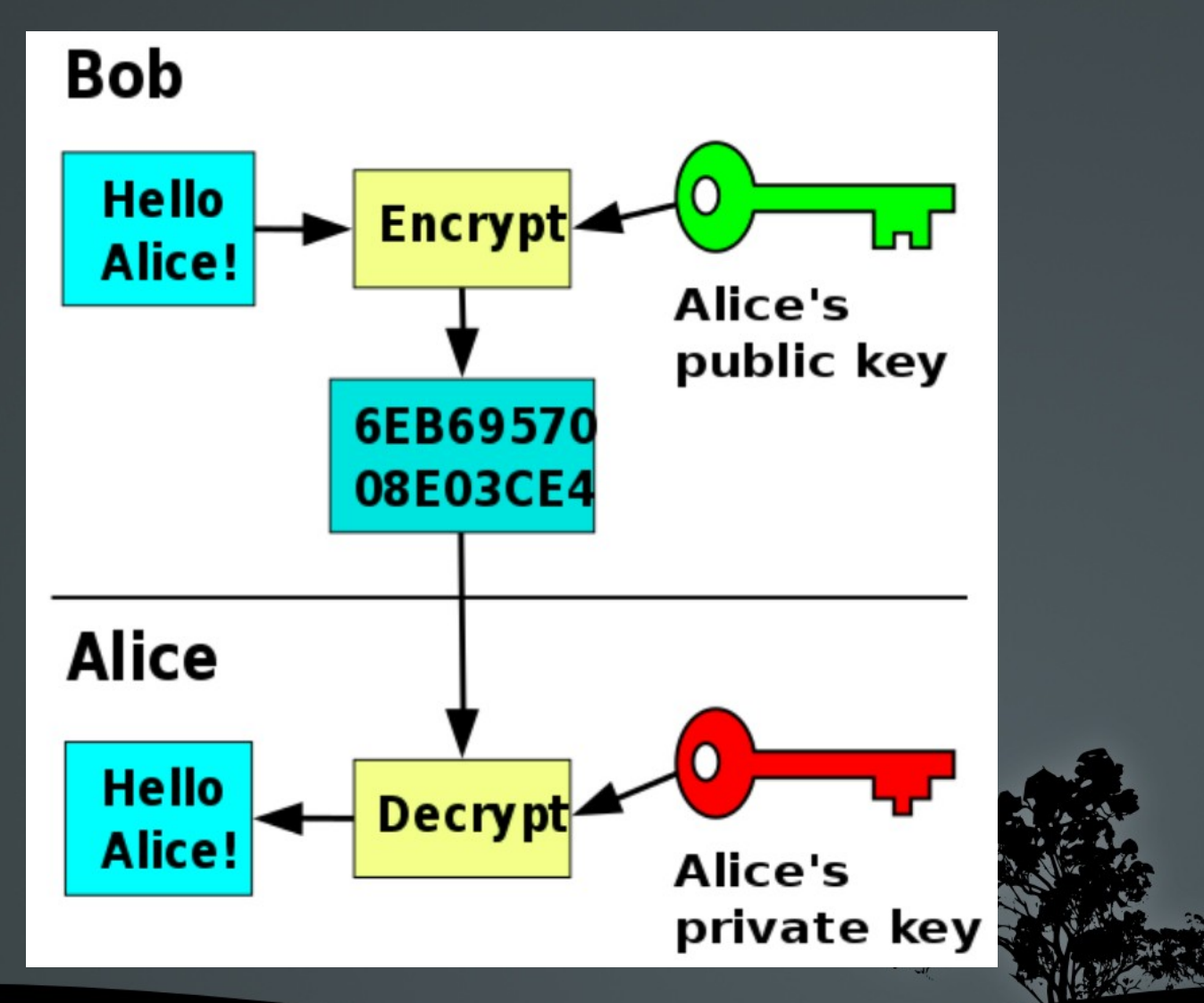

# **Public Key Cryptography**

Provides non-repudiation (signing) but not confidentiality

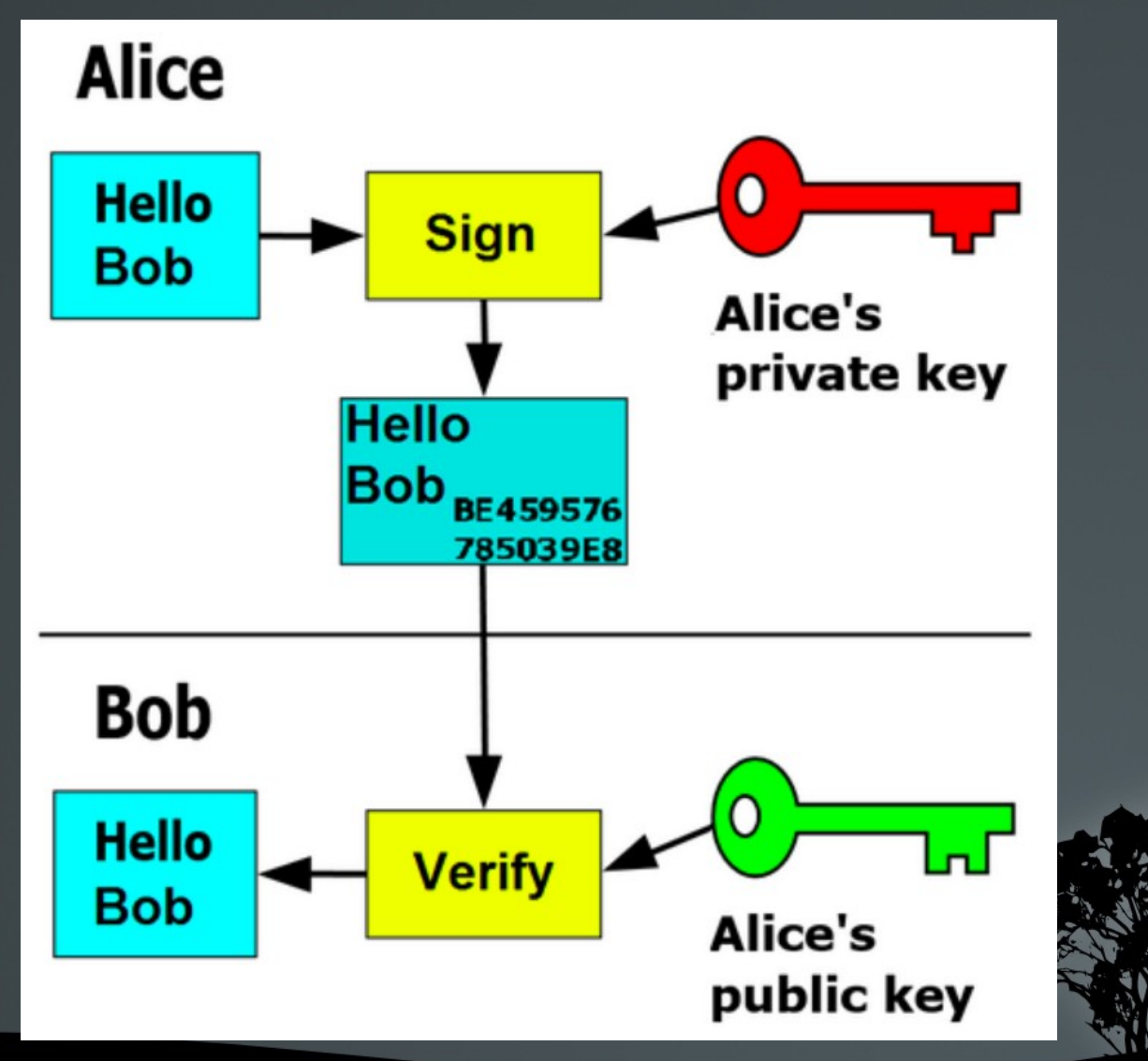

### **Public and Private SSH keys**

- During the initialization of the **sshd** daemon the host ssh private and public keys will be created. The default algorithm use is RSA
- **# ls -la /etc/ssh/\*key\***

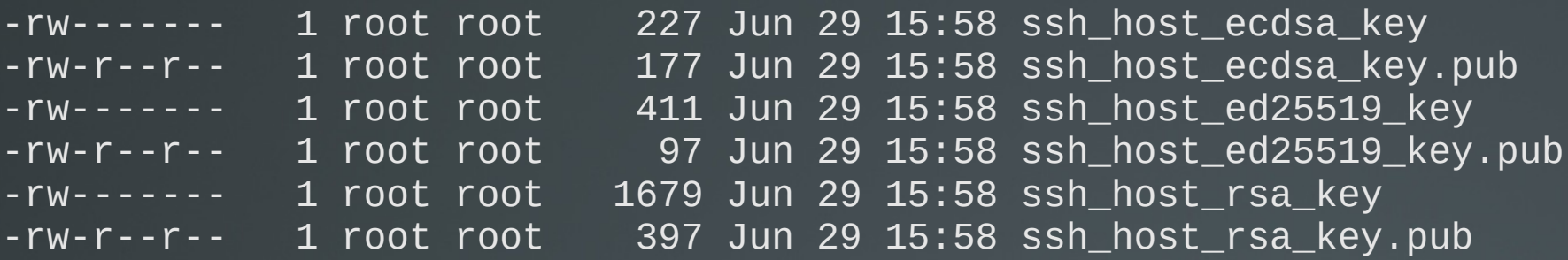

- When we connect to an SSH service we get its public RSA key so the SSH client can use that to encrypt the connection
- When you connect to a host for the first time, you are prompted to accept the public ssh key, and if you accept it this will be saved in the **~/.ssh/known\_hosts** file for reuse
- **If the SSH public key of a host changes, the system will issue a strict** warning and refuse to connect until you delete the old key from **~/.ssh/known\_hosts**

### **SSH Public Key Authentication**

- SSH provides various means of authentication. Besides the traditional username and password authentication, there is also the Public Key Authentication which is emerging as the best practice for secure SSH connections
- **user1@local:~\$ whoami** # local user is **user1** user1
- **user1@local:~\$ ssh-keygen -t rsa -b 4096** # generate user ssh # key pair

Generating public/private rsa key pair. Enter file in which to save the key (/home/user1/.ssh/id\_rsa): Created directory '/home/user1/.ssh'. Enter passphrase (empty for no passphrase):\*\*\*\*\*\*\* Enter same passphrase again: Your identification has been saved in /home/user1/.ssh/id\_rsa. Your public key has been saved in /home/user1/.ssh/id\_rsa.pub. The key fingerprint is: 83:40:c4:05:39:d8:58:c0:ed:d4:a0:40:6d:87:6c:a4 user1@local

### **SSH Public Key Authentication**

 **user1@local:~\$ ls -l .ssh/** # private and # public keys of **user1** -rw------- 1 user1 user1 1679 Apr 4 22:35 id\_rsa  $-rw-r--r--$  1 user1 user1 400 Apr 4 22:35 id\_rsa.pub

 **user1@local:~\$ cat .ssh/id\_rsa.pub | ssh \ user2@remote.dom "xargs -I {} echo {} >> \ .ssh/authorized\_keys"** # append the **user1@local.dom** pubkey to the **.ssh/authorized\_keys** file of user **user2@remote.dom**.

user2@remote.dom's password: # enter **user2** password

 **ssh user2@remote.dom** # ssh without password! Last login: Wed Apr 4 22:58:35 2012 from local.dom user2@remote:~\$

**user2@remote:~\$ whoami** # verify user2

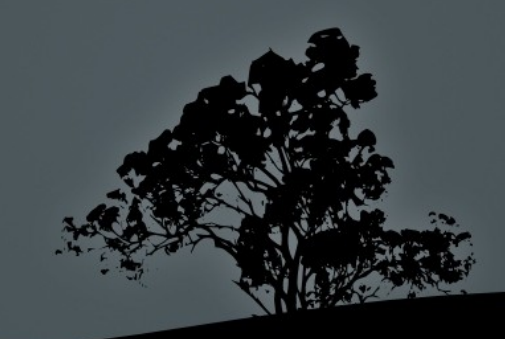

### **SSH Public Key Authentication**

 **user2@remote:~\$ grep user1 .ssh/authorized\_keys** # # check authorized keys

ssh-rsa AAAAB3NzaC1yc2EAAAADAQABAAABAQDBAfRMHpzJ6NfnOCcBOjE5X xip03eHbIIDGnrpmyc8fWjGqwN3mZZ3HzJ2fNJZJA6rdMEtlcGt1M gcPcLUqLx93jZr/ZL3Me3d9e9JretivjcicFV4gU/ 2m3pQHy1aKvyioGqytmtUKwEZzJzC+nZNK/ Fd+glMUu6q8Py3QFspPBb1NEw7cKgYKn5kOcV3Th4KAvYwzo+VlHu HIS0MlffGDxId4m7C+DqMX1utdUJ7reYAGNWFlSAh7ajqVNDtOGAQ C743BOBuyTdPrnLtFc1A45mR2l2P9PU4iqYhiYpKLOxqK6oeQIcom q/KcCz1+HPoYWPDq2EB5CWAmaKLNQcb user1@local

 After the **Public Key Authentication** method is enabled it is recommended to disable the password authentication, to mitigate SSH dictionary/brute-force attacks. Because no password is required, this method is also useful for executing scripts from one server to another (e.g. backup scripts), for cluster systems or merely for convenience (password fatigue)

## **The `ssh-keygen` command**

- The **ssh-keygen** command is used for generating an ssh public/private key pair for the **ssh** client or the **sshd** daemon
- **\$ ssh-keygen -l -f ~/.ssh/id\_rsa** # show key info 2048 a5:c6:87:06:ea:d6:09:f6:4d:a9:25:31:e4:a0:fb:df .ssh/ id\_rsa.pub (RSA)

#### **Options**:

- **-b** # number of bits. Default is 2048. For new systems 4096 is recommended
- **-p** # change private key encryption passphrase
- **-f file** # set output file
- **-C 'some comments'** # set key comments
- **-P 'oldlongpassphrase'** # old passphrase
- **-N 'newlongpassphrase'** # new passphrase

### **Enhance security with `ssh-agent`**

- The problem that occurs if we use an unencrypted key, is that if our local system is hijacked then the attacker can login on our remote hosts effortlessly!
- **If we use a passphrase during the key generation** this cannot happen, but we have to enter the passphrase on every ssh connection!
- **The ssh-agent** provides a convenient way to use encrypted keys by providing the passphrase once, at the first login, and re-using that for the whole session and resulting child shells

### **Enhance security with `ssh-agent`**

**\$ ssh-keygen -t rsa -b 2048** # generate key pair

Generating public/private rsa key pair. Enter file in which to save the key (/home/user1/.ssh/id\_rsa): Created directory '/home/user1/.ssh'. Enter passphrase (empty for no passphrase): **MySecret** Enter same passphrase again: **MySecret** Your identification has been saved in /home/user1/.ssh/id\_rsa. Your public key has been saved in /home/user1/.ssh/id\_rsa.pub. The key fingerprint is: 83:40:c4:05:39:d8:58:c0:ed:d4:a0:40:6d:87:6c:a4 user1@mypc

- **\$ ssh-agent /bin/bash** # activate **ssh-agent** in a new shell. To activate it on a running shell use should use the command '**eval \$(ssh-agent -s)**'
- **\$ ssh-add ~/.ssh/id\_rsa** # add key in **ssh-agent**. If you simply run '**ssh-add**' all keys will be added. You only need to do this once.

### **SSH Port channels (Tunneling)**

- **\$ ssh -X user@10.0.1.50** # allows executing graphical commands on 10.0.1.50 and having the graphical window on the local machine (X11Forwarding must be set to yes).
- **\$ ssh -N -f -L 2525:smtp.example.com:25 bob@gate.example.com** # forward the local **2525** port to the remote **25** port of the server **smtp.example.com**  using an intermediate proxy **gate.example.com**
- **\$ telnet localhost 2525** # this will lead to the **25** of the server **smtp.example.com**
- **\$ ssh -L 3306:localhost:3306 bob@mysql.example.com**  # forward the local **3306** port to the remote **3306** port of **mysql.example.com**
- **Port forwarding can be a security issue in some environments and** disabled with **AllowTcpForwarding no**

# **`ssh` options**

- **-l** # set user name
- **-Χ** # execute graphical program from the remote machine to the local X server
- **-L** # connect a local port to a remote
- **-R** # connect a remote port to a local
- **-Ν** # do not execute a remote command (e.g. bash)
- **-f** # send ssh process to the background
- **-v** # verbose output (useful for debugging)

- The **GPG** (GNU Privacy Guard) utility is used as an encryption and signing tool for files and emails
- It uses mainly Public Key Cryptography and it was designed as an alternative to the proprietary PGP (Pretty Good Privacy)
- It can be used as a standalone utility or be integrated with other applications like email **clients**

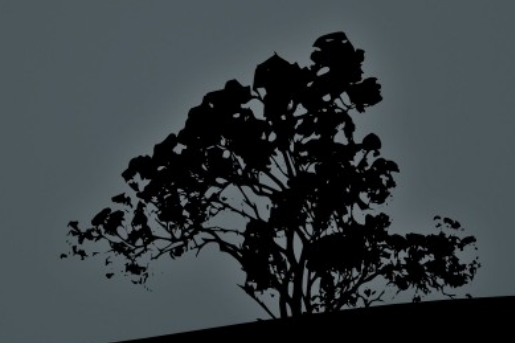

**\$ gpg –gen-key** # generate a **GPG** key pair

Please select what kind of key you want: (1) RSA and RSA (default) (2) DSA and Elgamal (3) DSA (sign only) (4) RSA (sign only) Your selection? **4** RSA keys may be between 1024 and 4096 bits long. What keysize do you want? (2048) **4096** Requested keysize is 4096 bits Please specify how long the key should be valid. 0 = key does not expire <n> = key expires in n days <n>w = key expires in n weeks <n>m = key expires in n months <n>y = key expires in n years Key is valid for? (0) **5y** Key expires at Tue 04 Apr 2023 12:52:36 AM EEST Is this correct? (y/N) **y**

Real name: **Bob Crypt** Email address: **bob.crypt@example.com** Comment: **Bob the One** You selected this USER-ID: "Bob Crypt (Bob the One) <bob.crypt@example.com>"

Change (N)ame, (C)omment, (E)mail or (O)kay/(Q)uit? **o** You need a Passphrase to protect your secret key.

gpg: gpg-agent is not available in this session

We need to generate a lot of random bytes. It is a good idea to perform some other action (type on the keyboard, move the mouse, utilize the disks) during the prime generation; this gives the random number generator a better chance to gain enough entropy.

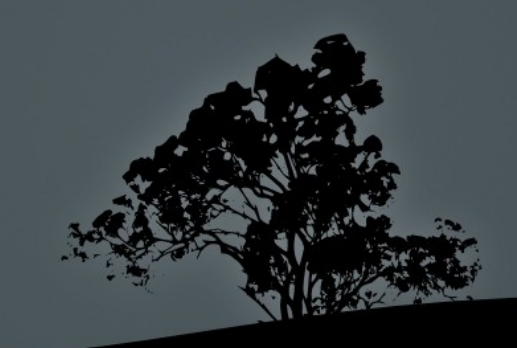

...+++++

....+++++

gpg: /home/bob/.gnupg/trustdb.gpg: trustdb created gpg: key 1C877AA9 marked as ultimately trusted public and secret key created and signed.

gpg: checking the trustdb gpg: 3 marginal(s) needed, 1 complete(s) needed, PGP trust model gpg: depth: 0 valid: 1 signed: 0 trust: 0-, 0q, 0n, 0m, 0f, 1u gpg: next trustdb check due at 2017-04-03 pub 4096R/1C877AA9 2012-04-04 [expires: 2023-04-03] Key fingerprint = 537D E04B 6852 4F7E 5880 AFAC E49A 1815 1C87 7AA9<br>Bob Crypt (Bob the one) <bob.crypt@example.com> Bob Crypt (Bob the one) <bob.crypt@example.com>

Note that this key cannot be used for encryption. You may want to use the command "--edit-key" to generate a subkey for this purpose.

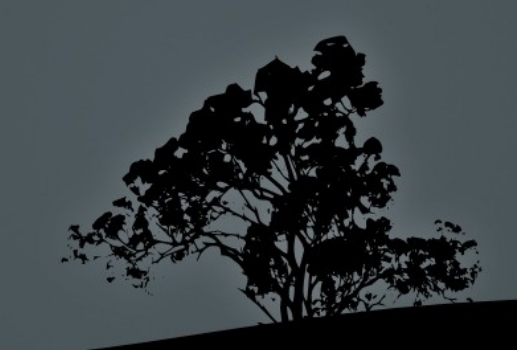

#### **\$ ls -la .gnupg/**

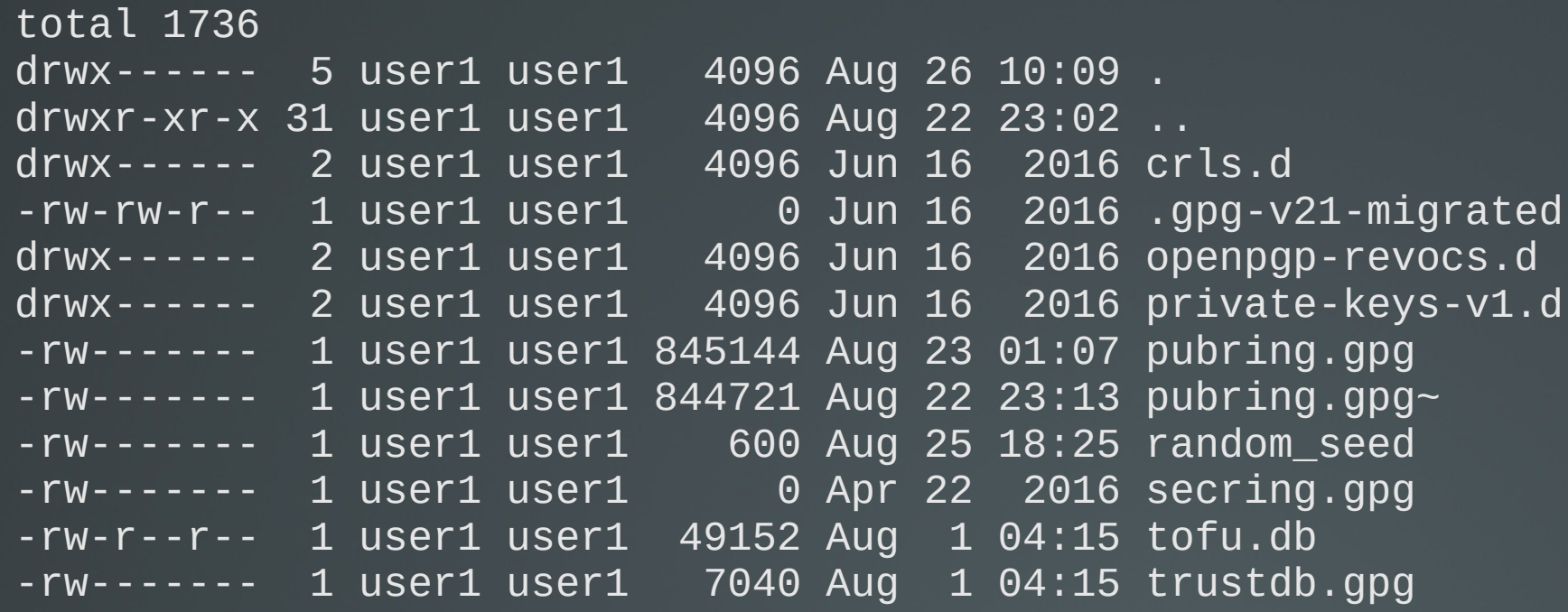

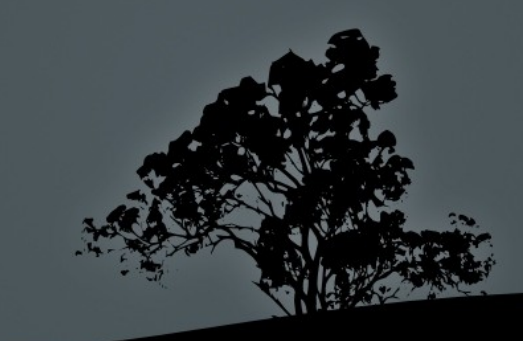

# **Other `gpg` functions**

- **\$ gpg --import user\_test\_example.asc** # import a public key of another user from an **.asc** file
- **\$ gpg --edit-key "User.test"** # sign an imported key with our key.
- **\$ gpg –list-keys** # list of personal and imported keys
- **\$ gpg --export my\_gpg\_key\_backup** # extract your key for backup
- **\$ gpg -e -u "Bob Crypt" -r "User Test" mydoc.odt** # encrypt file so only **User Test**  can open it
- **\$ gpg -d mydoc.odt** # decrypt the **mydoc.odt** file from **User Test**

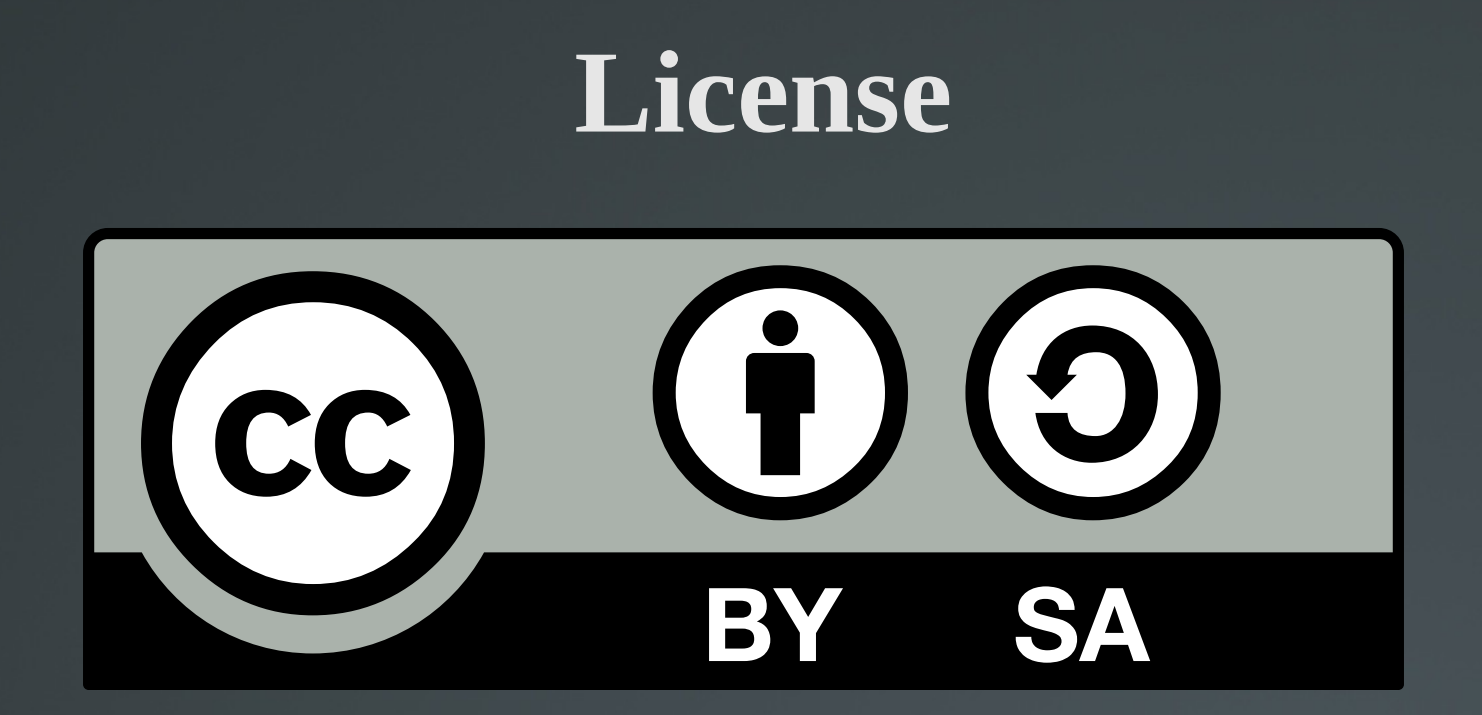

The work titled "LPIC-1 102-500 – Lesson 19" by Theodotos Andreou is distributed with the Creative Commons Attribution ShareAlike 4.0 International License.

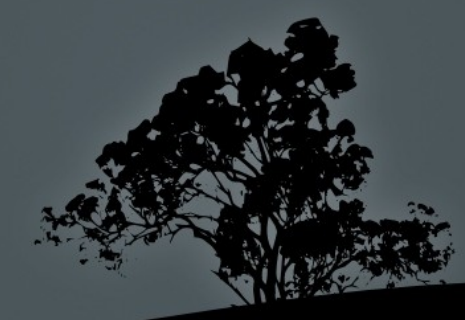